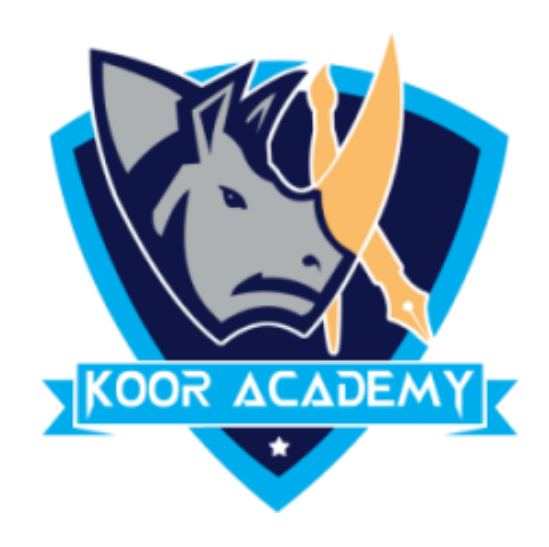

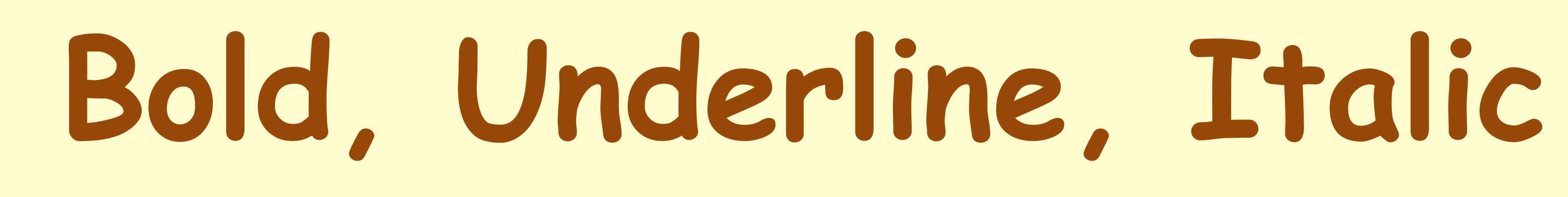

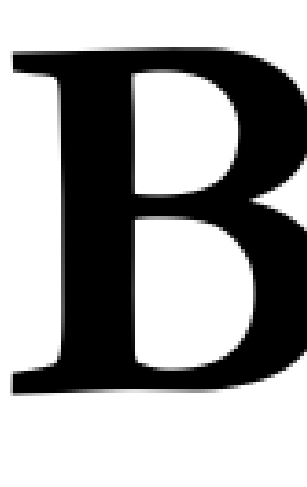

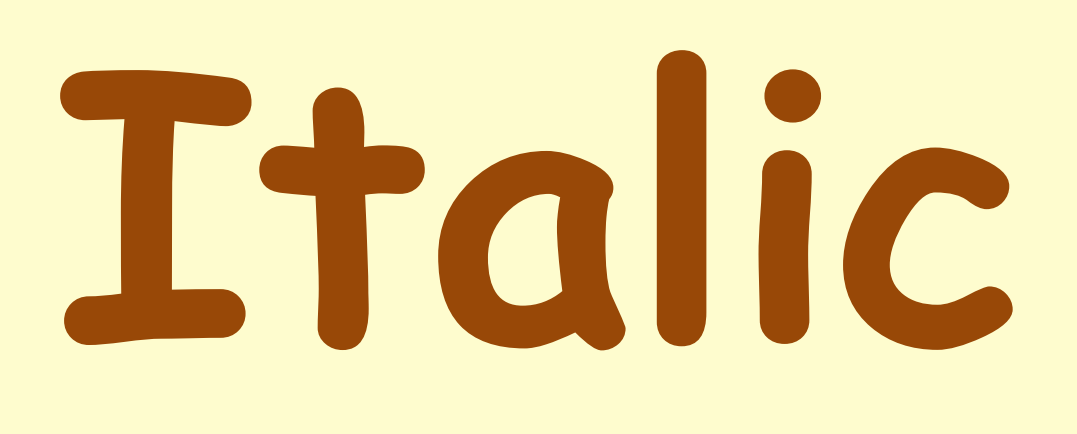

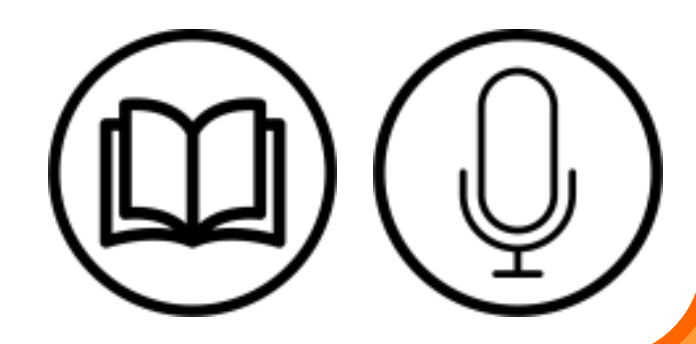

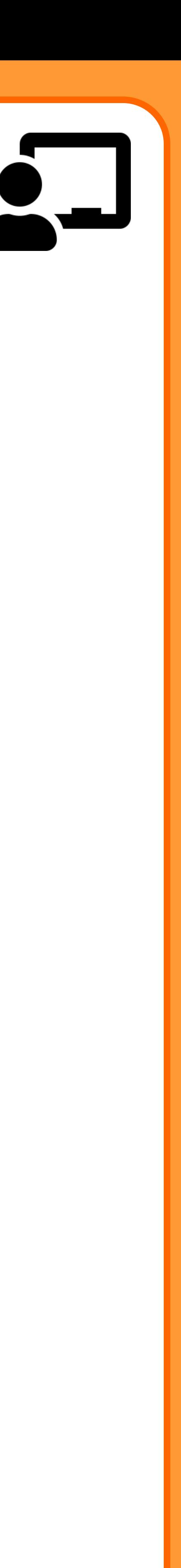

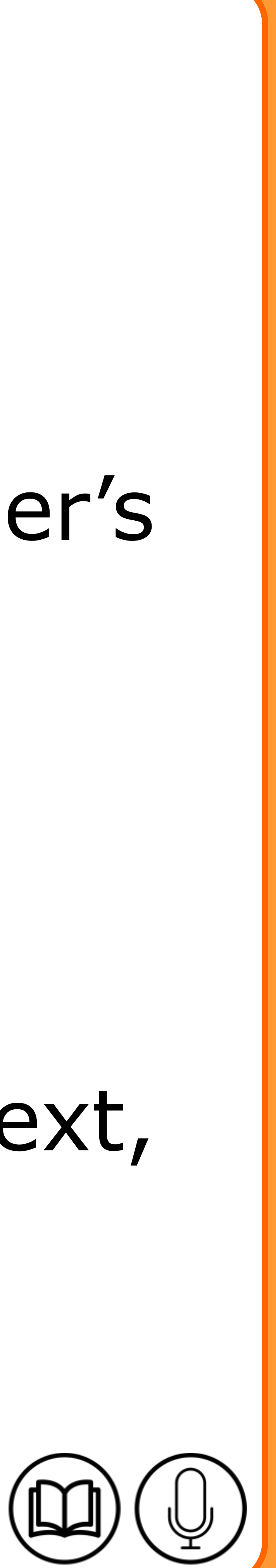

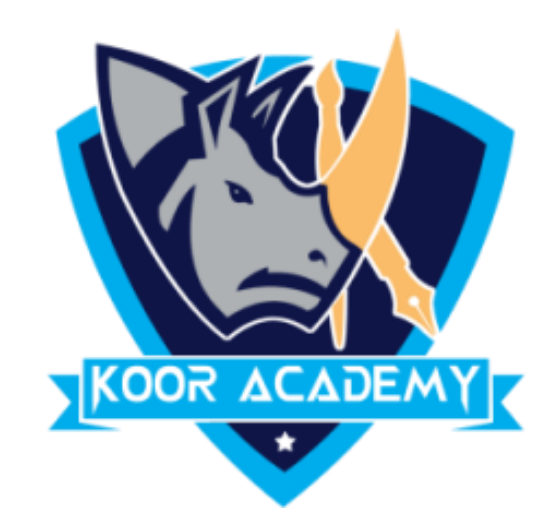

# ❖ Bold is used to highlight the text and capture the reader's attention ❖ Move the Cursor to the Mini toolbar and click Bold ❖ If you want to unbold or remove bold from bolded text, you would repeat the same above steps.

# **Bold**

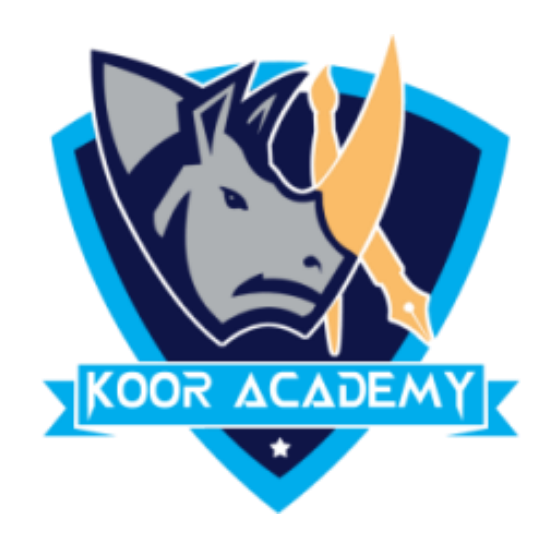

## **Shortcut Key - Select Text and Press Ctrl + B**

## Attribute **Attribute**

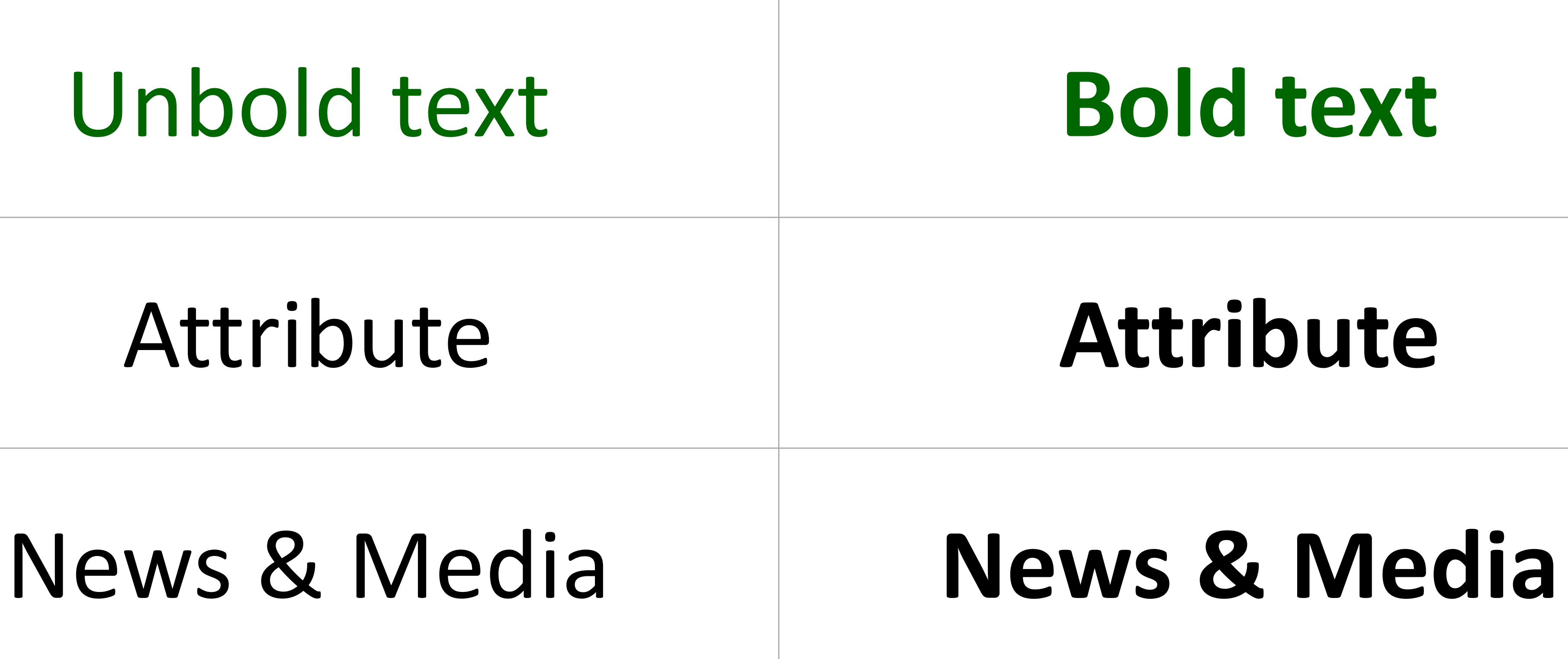

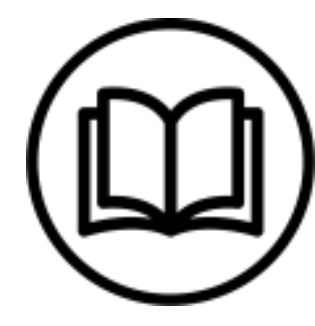

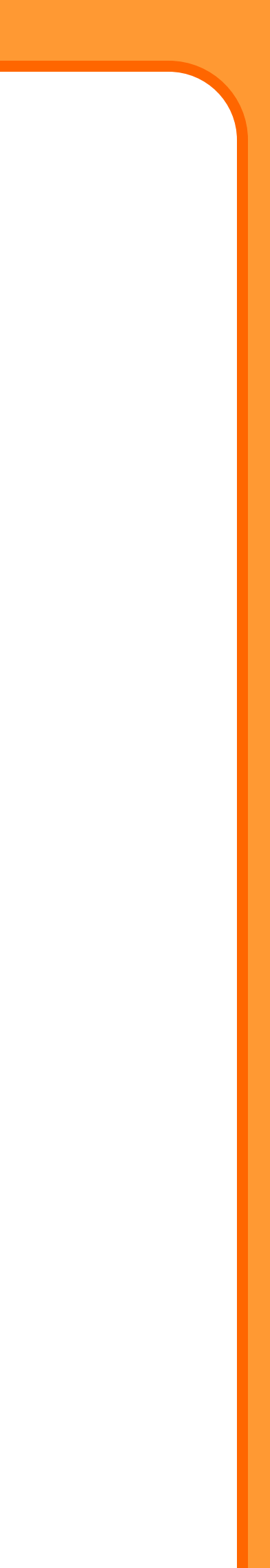

## **Examples**

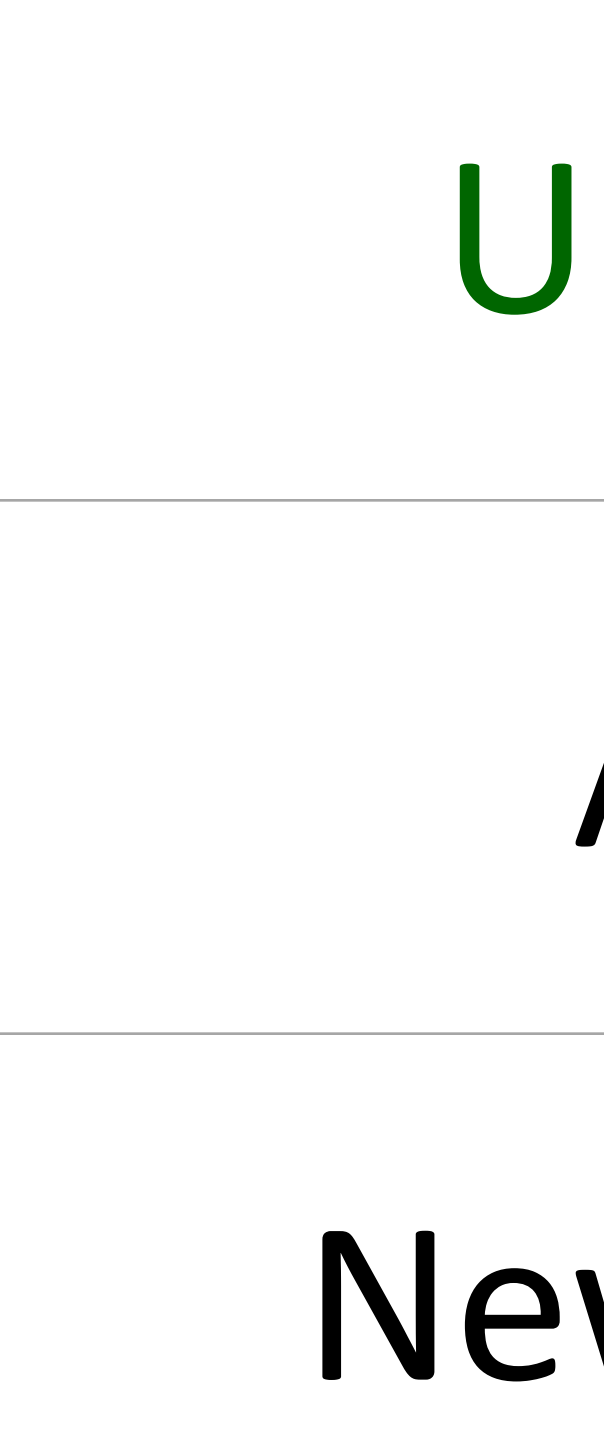

## ❖ An underline is a more or less horizontal line

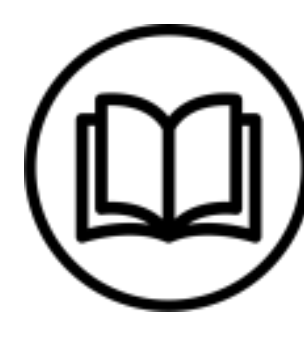

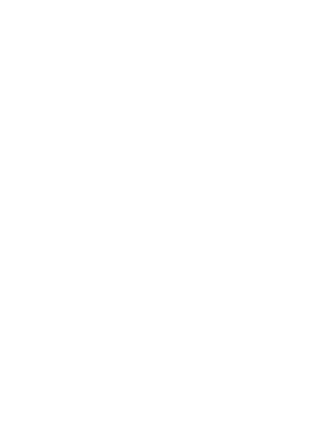

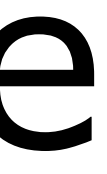

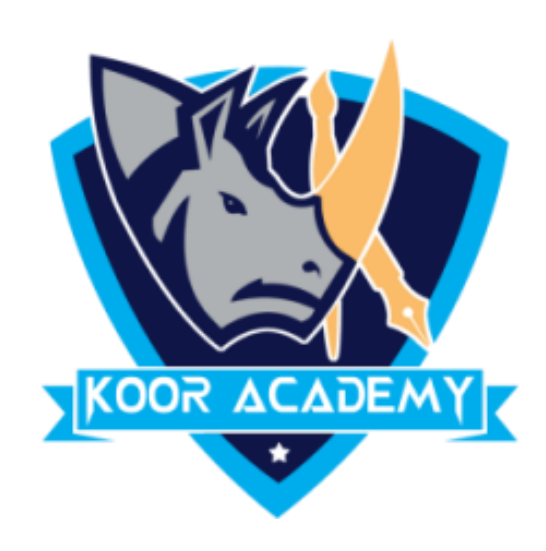

## immediately below a portion of writing

## ❖ It also called an underscore.

# **Underline**

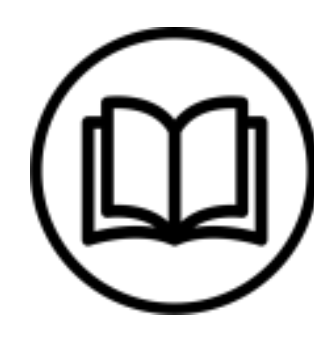

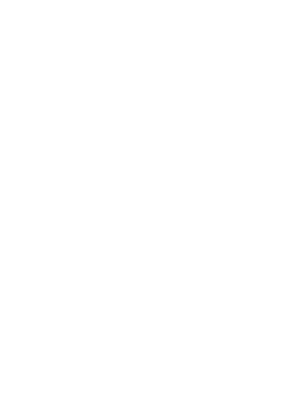

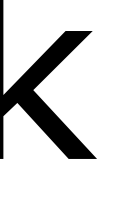

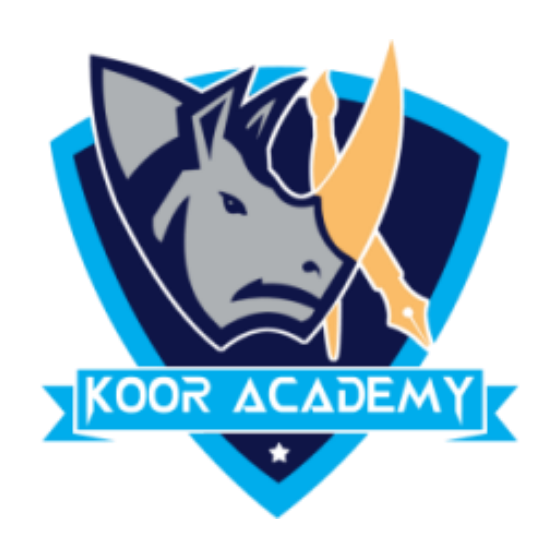

# ❖ Move the Cursor to the Mini toolbar and click Underline ❖ If you want to remove Underline repeat the same above steps

# **Underline**

## tribute

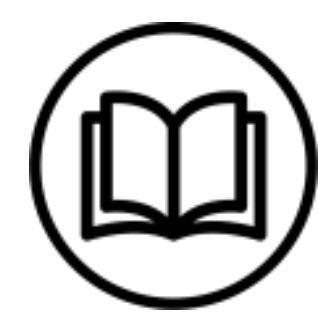

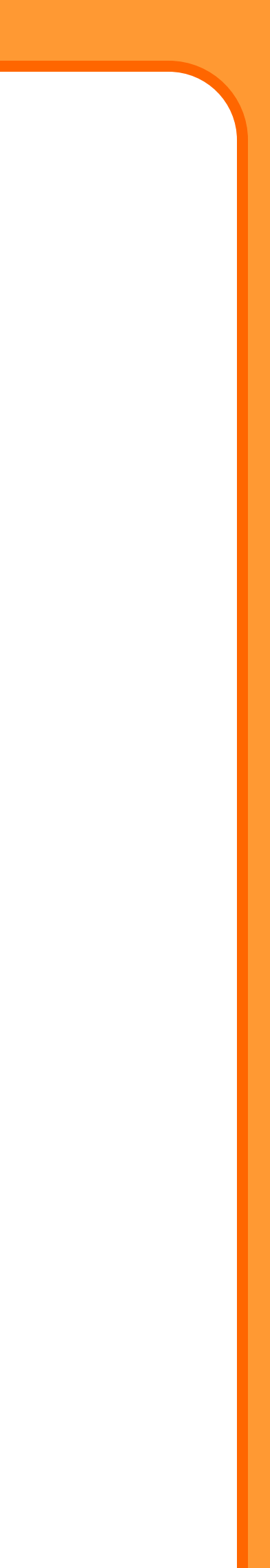

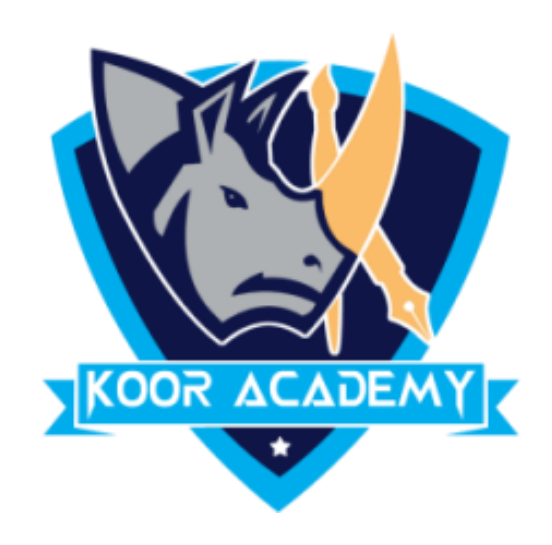

## **Shortcut Key - Select Text and Press Ctrl + U**

## **Examples**

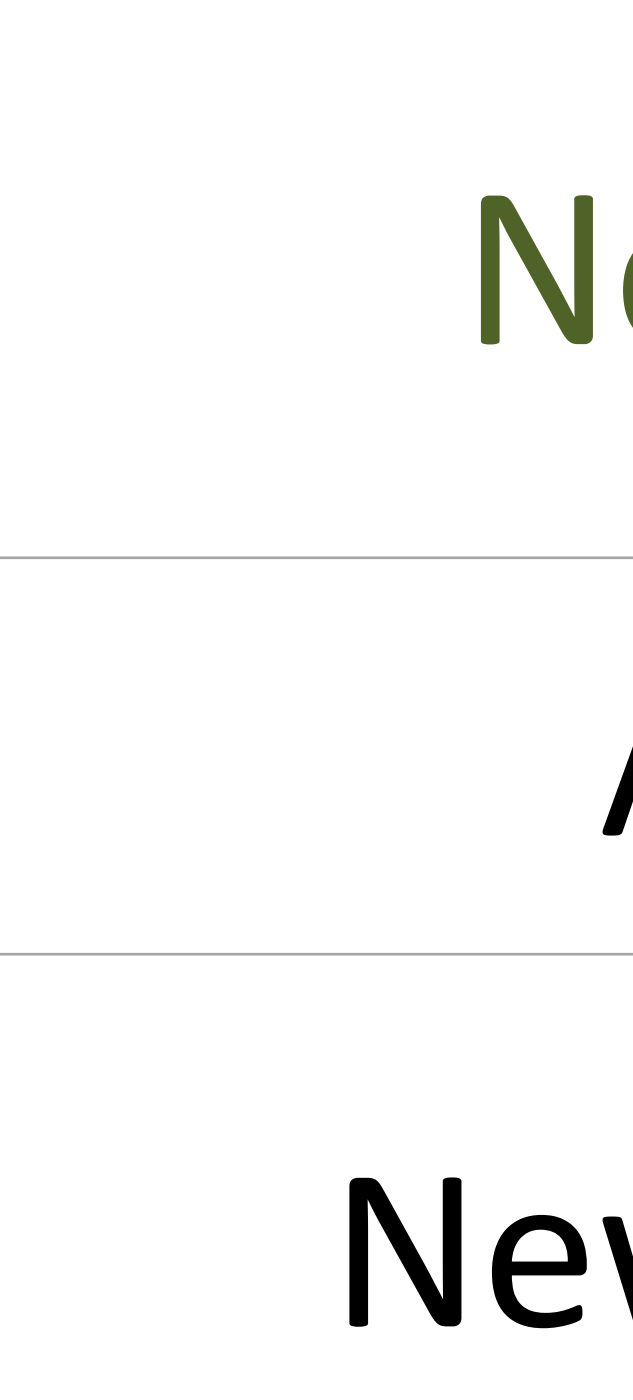

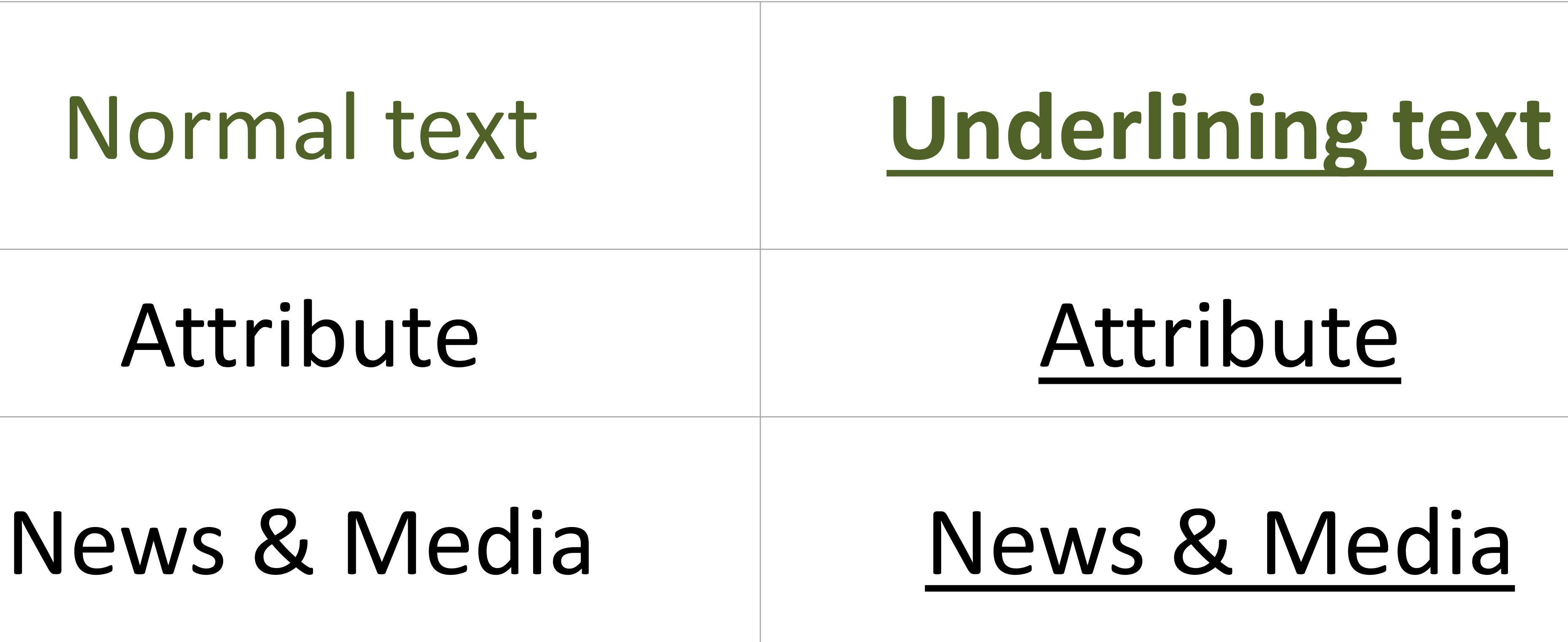

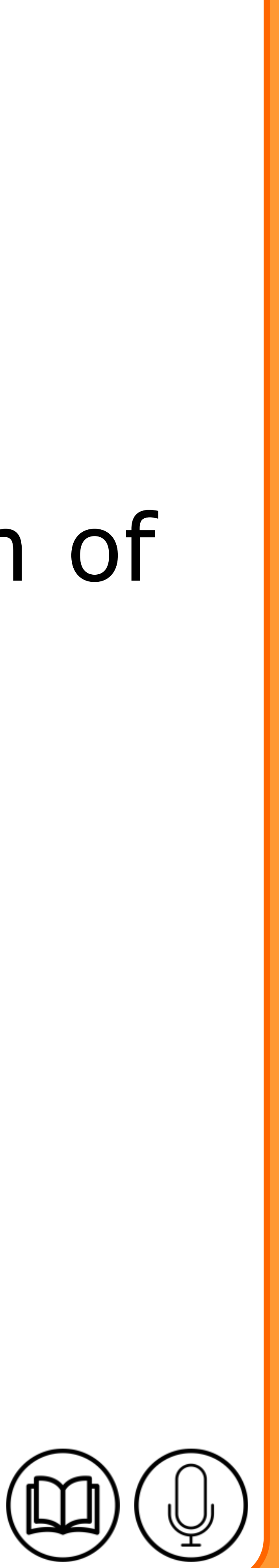

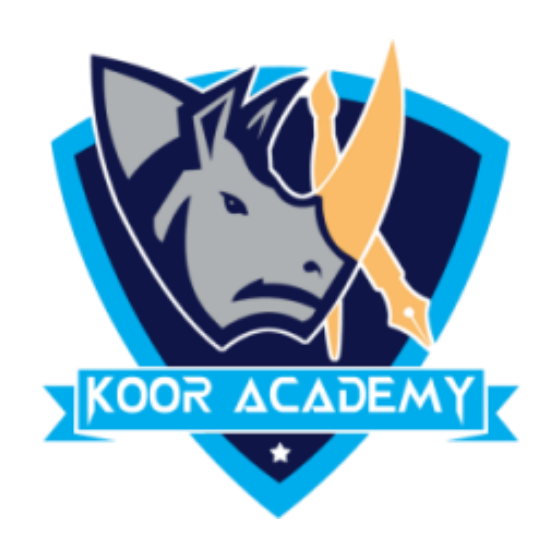

# ❖ Italic type is a cursive font based on a stylised form of calligraphic handwriting. ❖ They are used to emphasize or distinguish words.

# **Italic**

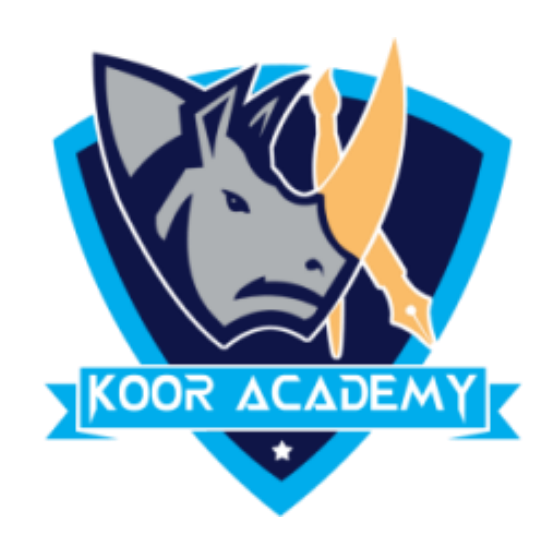

# \* Move the Cursor to the Mini toolbar and click Underline. ❖ If you want to remove italic style repeat the same above steps.

# Ttalic I

www.kooracademy.com

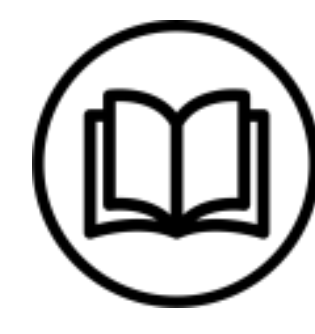

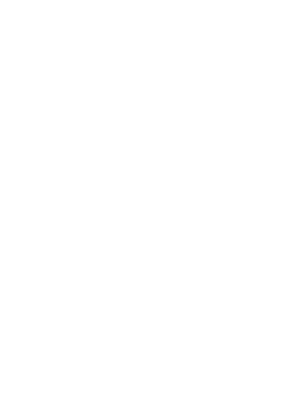

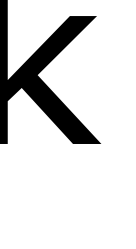

## **Shortcut Key - Select Text and Press Ctrl + I**

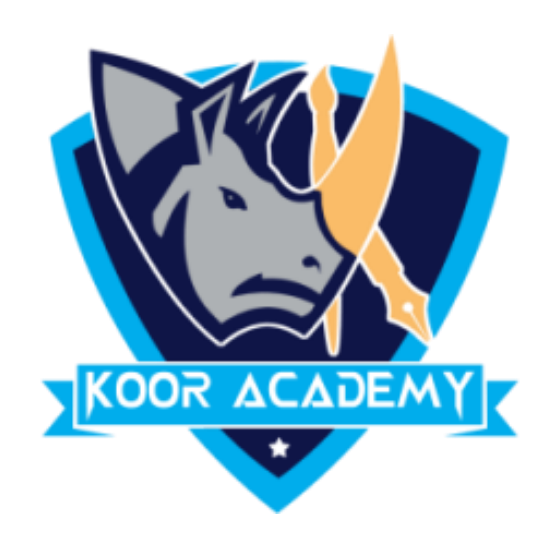

## **Examples**

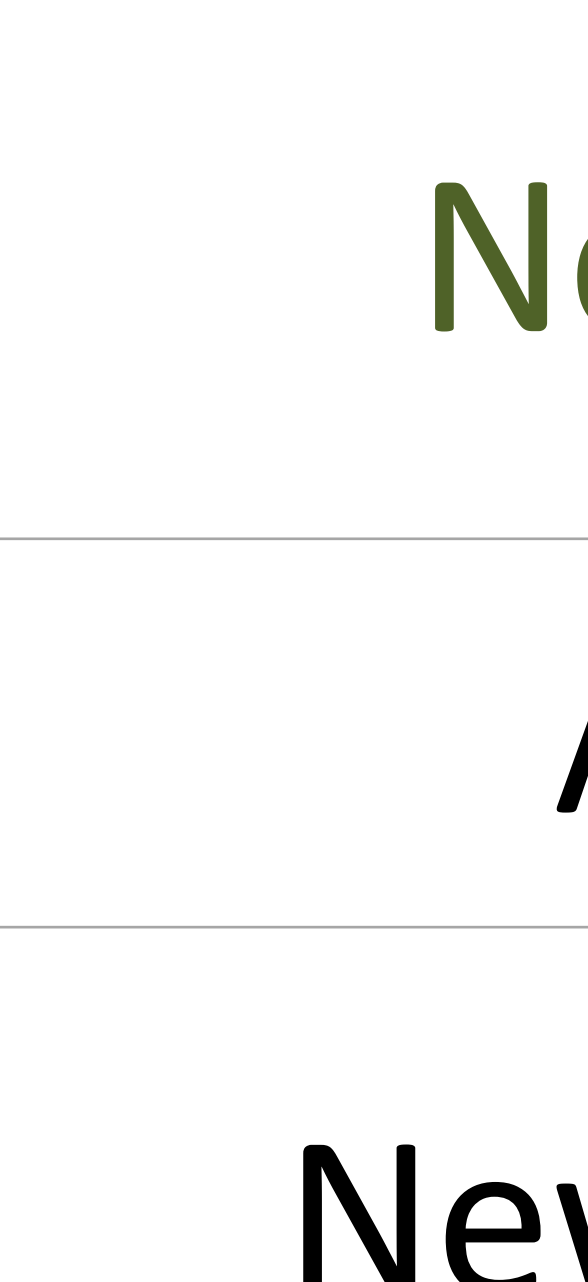

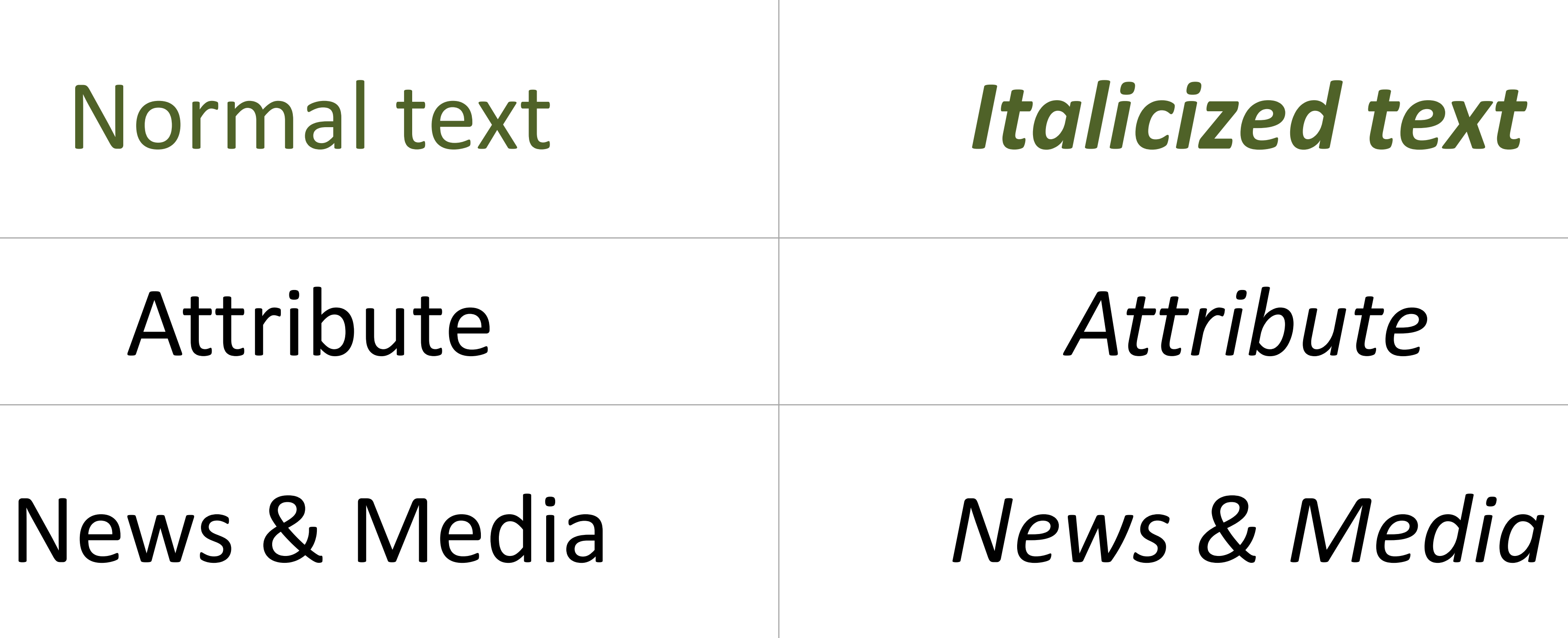

## Attribute *Attribute*

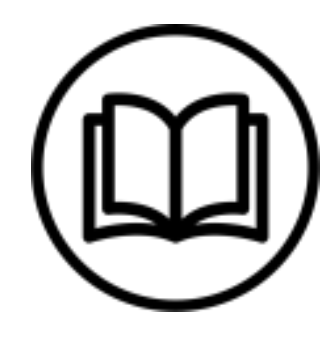

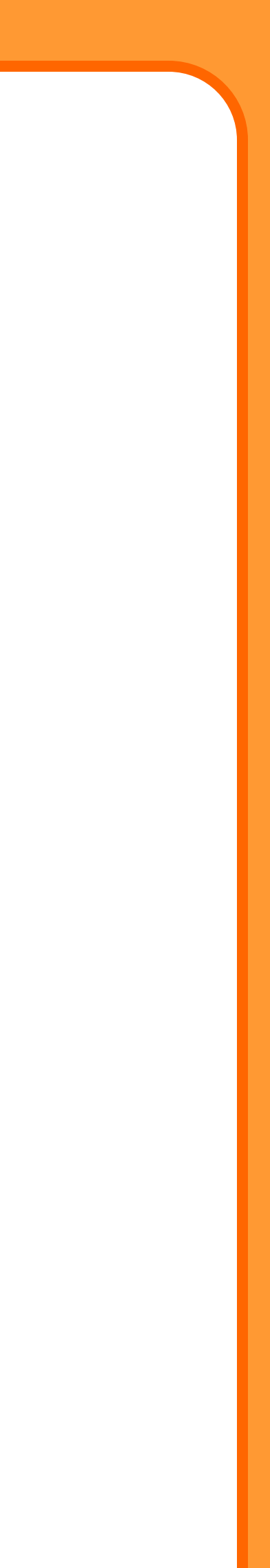